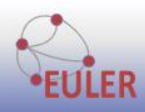

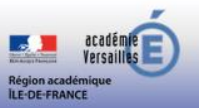

## **Comment devenir membre de l'espace tribu** *Utilisateur de la plateforme Euler-Wims*

Ce tutoriel s'adresse aux enseignant·es qui ne sont pas encore membres de cet espace tribu. Cette procédure n'est à faire qu'une seule fois.

- 1) Cliquez sur le lien suivant pour accéder à la plateforme tribu via Arena : [https://si1d.ac-versailles.fr/mdp/redirectionhub/redirect.jsp?applicationname=foad\\_tribu](https://si1d.ac-versailles.fr/mdp/redirectionhub/redirect.jsp?applicationname=foad_tribu)
- 2) Saisir vos identifiant et mot de passe académiques (ceux de la messagerie académique).

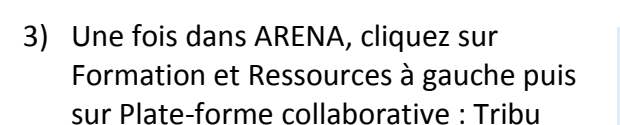

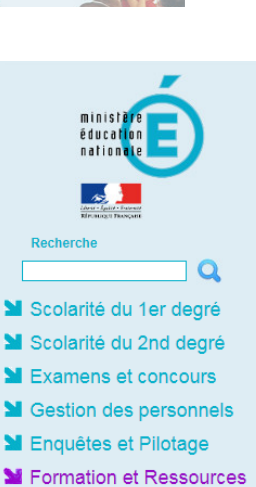

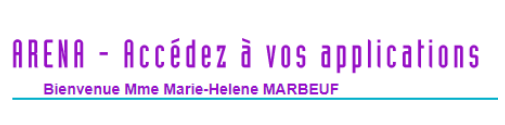

C

M Plateforme de formation M@gistère

**Authentification** Identifiant

Mot de Passe ou Passcode OTP

MRessources pédagogiques nationales Myriaé - Portail de ressources numériques

Afin de protéger l'accès aux données, il est impératif de vous déconnecter de chaque application usage<br>La fermeture du navigateur n'entraine pas forcément la fermeture des accès

accédez à vos applications

Services de la FOAD Plate-forme collaborative : Tribu Plate-forme de classes virtuelles

4) Une fois sur le portail Tribu, saisir **euler-wims** dans la barre de recherche puis cliquez sur la loupe.

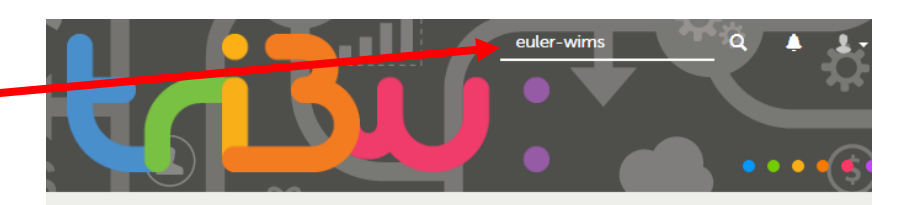

Tribu, spaces collaboratifs de l'Éducation

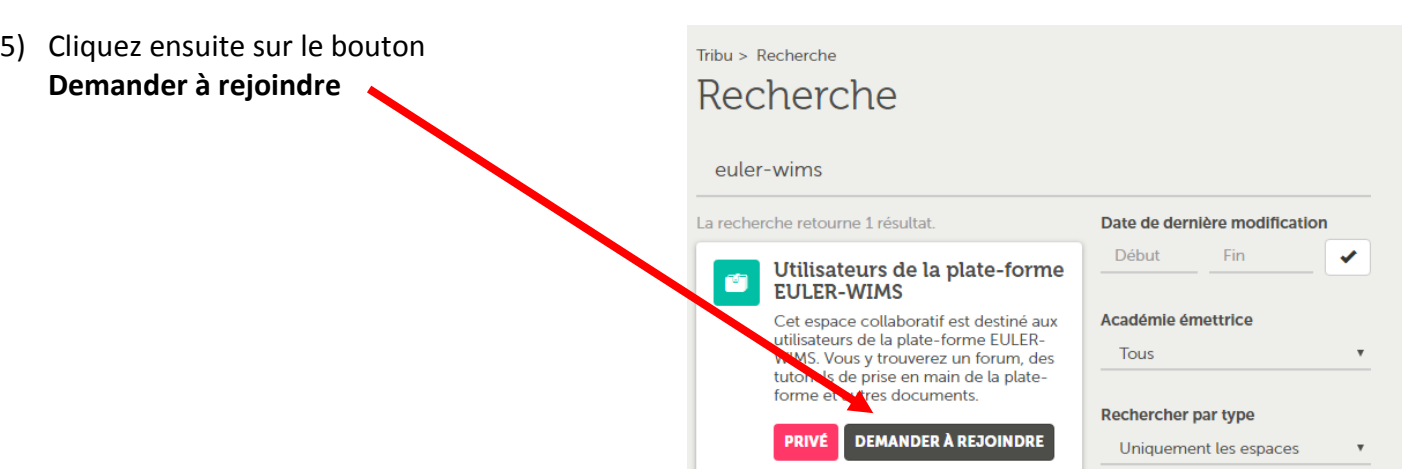

6) Saisir votre message de demande puis sur le bouton **Envoyer**

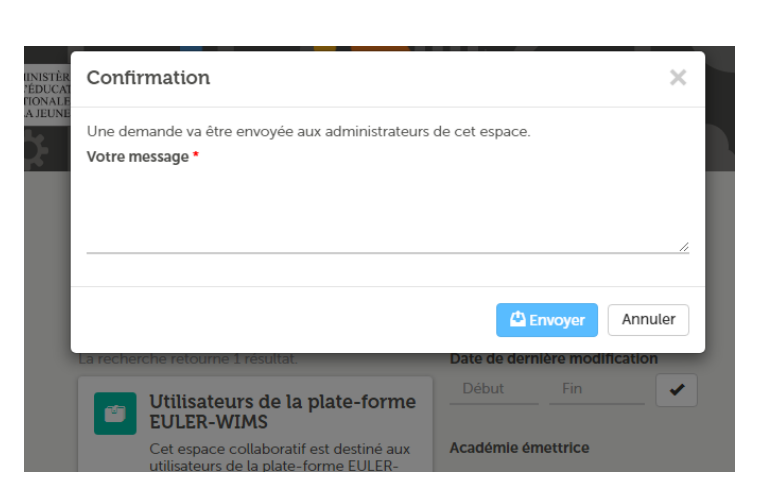

7) Votre statut passe alors à **Demande envoyée.**

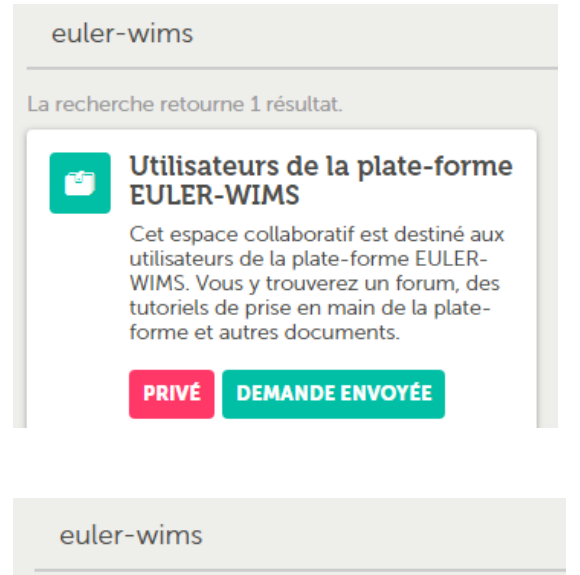

8) Une fois la demande traitée par les administrateurs de l'espace, vous recevrez un mail sur votre messagerie académique vous signalant que vous êtes désormais membre de cet espace tribu et votre statut passera à **Membre.**

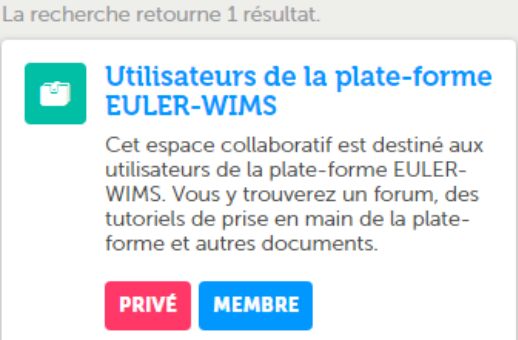

9) Désormais pour vous connecter à cet espace vous n'avez plus qu'à cliquer sur le lien <https://tribu.phm.education.gouv.fr/portal/share/s8Kurq>